## **【步驟一】挑選適合自己版本的轉換工具**

 $\textcolor{red}{\tt DDDDD}$ : 3dsMax\_900D  $\;$  Idsmdexp-09-2200-33.dle』,  $\textcolor{red}{\tt DDDDD} \cdot \; \textcolor{red}{\tt DDDDMaxDD}$ 3ds Max 2013 x64的版本,就直接使用『dsmdexp-2013-x64-2200-33.dle』。挑選版本後,先把檔案解壓縮。

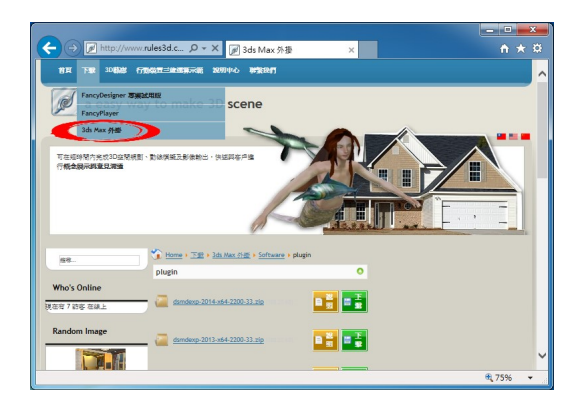

## **【步驟二】取得模型資料轉換工具檔案**

 $\begin{array}{lll} \texttt{ODOD} \cup \texttt{ODOD} \cup \texttt{ODOD} \ \texttt{dsmdevp-0X-2200-33.}\ \texttt{dle} \end{array} \begin{array}{lll} \texttt{OD} \ \texttt{XOD} \ \texttt{MaxOD} \end{array}$ 

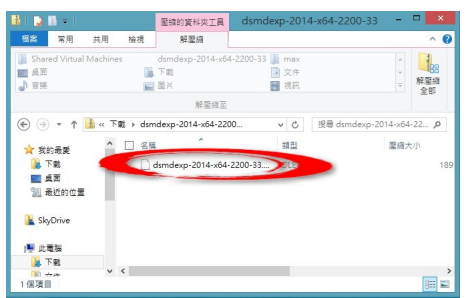

**00 3ds Max00** 

**DDD** ruler 週三, 11 六月 2014 00:00 - 最近更新 週五, 04 七月 2014 20:13

**【步驟三 】複製到 plugins 資料夾內**

## 將 dsmdexp-0X-2200-33.dle 複製到3ds Max所在資料夾內的子資料夾,資料夾名稱為 pluginsDDDDDDDD · DDDDDDC:ProgramFilesAutodesk3dsMaxXplugins DDDD ·

 $\Box$ 

 $\begin{tabular}{l} \multicolumn{2}{c}{\textbf{0.03}} \\ \multicolumn{2}{c}{\textbf{1.03}} \\ \multicolumn{2}{c}{\textbf{1.03}} \\ \multicolumn{2}{c}{\textbf{1.03}} \\ \multicolumn{2}{c}{\textbf{1.03}} \\ \multicolumn{2}{c}{\textbf{1.03}} \\ \multicolumn{2}{c}{\textbf{1.03}} \\ \multicolumn{2}{c}{\textbf{1.03}} \\ \multicolumn{2}{c}{\textbf{1.03}} \\ \multicolumn{2}{c}{\textbf{1.03}} \\ \multicolumn{2}{c}{\textbf{1.03}} \\ \multic$ 

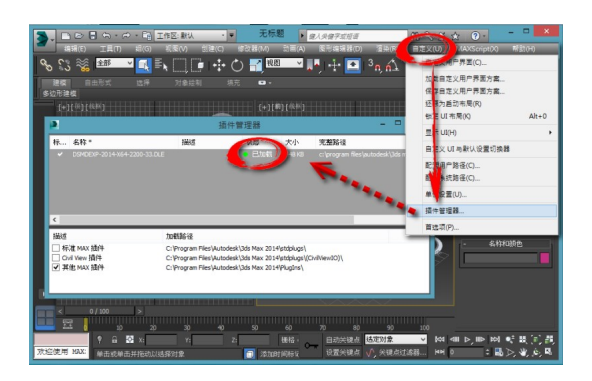